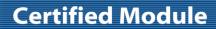

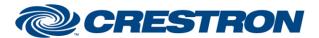

Partner: Jandy Model: iAquaLink

**Device Type: Pool Controller** 

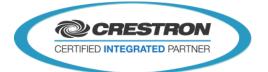

| GENERAL INFORMATION         |                                                                                                    |  |  |
|-----------------------------|----------------------------------------------------------------------------------------------------|--|--|
| SIMPLWINDOWS NAME:          | Jandy iAquaLink v1.1                                                                                                    |  |  |
| CATEGORY:                   | Miscellaneous                                                                                                    |  |  |
| VERSION:                    | 1.1                                                                                                    |  |  |
| SUMMARY:                    | Provides monitoring and control of multiple Jandy iAquaLinks via TCP/IP.                                                                                                    |  |  |
| GENERAL NOTES:              | This module will control and monitor the functions of the Jandy iAquaLink by initiating a session with the Zodiac iAquaLink Web Connect System and retrieving a list of locations available for an existing user account. When changing lighting colors, the iAquaLink cycles on/off through the available colors until it reaches the one that was selected. Thus, it may take some time for the Aux buttons on/off status to report correctly.  Note: This is a 3-Series only module. |  |  |
| CRESTRON HARDWARE REQUIRED: | 3-Series Processor w/ethernet                                                                                                    |  |  |
| SETUP OF CRESTRON HARDWARE: | Crestron processor must have internet access to the outside to connect to the Zodiac iAquaLink Web Connect System                                                                                                    |  |  |
| VENDOR FIRMWARE:            | N/A                                                                                                    |  |  |
| VENDOR SETUP:               | iAquaLink needs to be registered on the web. Details are included the iAquaLink Quick Start Guide.                                                                                                    |  |  |
| CABLE DIAGRAM:              | N/A                                                                                                    |  |  |

| CONTROL:                    |   |                                                                                                    |
|-----------------------------|---|----------------------------------------------------------------------------------------------------|
| Get_Session                 | D | Pulse to initiate a session with the Zodiac iAquaLink Web Connect System and retrieve a list of locations available for this user account. |
| Select_Location_Home_Screen | D | Pulse to display the location home screen.                                                                                                 |
| Select_OneTouch_Screen      | D | Pulse to display the OneTouch Screen.                                                                                                    |
| Select_Other_Devices_Screen | D | Pulse to display the list of available Aux devices.                                                                                        |
| Select_Spa_(Temp1)_Screen   | D | Pulse to display the Spa (Temp1) screen to adjust the Spa (Temp1) temperature setpoint.                                                    |
| Select_Pool_(Temp2)_Screen  | D | Pulse to display the Pool (Temp2) screen to adjust the Pool (Temp2) temperature setpoint.                                                  |

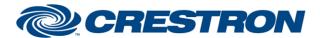

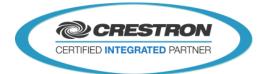

| End_Session                  | D | Pulse to enter User ID or PIN code to submit.                            |
|------------------------------|---|--------------------------------------------------------------------------|
| Message_OK                   | D | Pulse to clear the "Display_Message" subpage signal.                     |
| Select_Location_<1-10>       | D | Pulse to select a location to monitor/control.                           |
| Set_Pool_(Temp2)_Pump        | D | Pulse to enable/disable the pool (temp2) pump.                           |
| Set_Spa_(Temp1)_Pump         | D | Pulse to enable/disable the spa (temp1) pump.                            |
| Set_Pool_(Temp2)_Heater      | D | Pulse to enable/disable the pool (temp2) heater.                         |
| Set_Spa_(Temp1)_Heater       | D | Pulse to enable/disable the spa (temp1) heater.                          |
| Set_Solar_Heater             | D | Pulse to enable/disable the solar heater.                                |
| Set_SWC_Boost                | D | Pulse to enable/disable the SWC (salt water chlorination) boost setting. |
| Set_SWC_Low                  | D | Pulse to enable/disable the SWC (salt water chlorination) low setting.   |
| Spa_(Temp1)_Key_<0-9/Enter>  | D | Pulse to enter a spa (temp1) setpoint.                                   |
| Pool_(Temp2)_Key_<0-9/Enter> | D | Pulse to enter a pool (temp2) setpoint.                                  |
| Set_OneTouch_<1-6>           | D | Pulse to trigger a OneTouch function.                                    |
| Select_Aux_ <n></n>          | D | Pulse to select an available Aux to adjust.                              |
| Select_Color_<1-15>          | D | Pulse to select color for the corresponding aux selection.               |
| Set_SJVA_Key_<0-9/ Enter>    | D | Pulse to enter a SJVA setting for the selected aux.                      |
| Set_Dimmer_Key_<0-9/ Enter>  | D | Pulse to enter a dimmer setting for the selected aux.                    |

| FEEDBACK:                    |   |                                                      |
|------------------------------|---|------------------------------------------------------|
| Display_Locations_Screen     | D | Latches high to display the locations screen.        |
| Display_Location_Home_Screen | D | Latches high to display the location home screen.    |
| Display_OneTouch_Screen      | D | Latches high to display the OneTouch screen.         |
| Display_Other_Devices_Screen | D | Latches high to display the other devices screen.    |
| Display_Set_Dimmer_Screen    | D | Latches high to display the set dimmer level screen. |

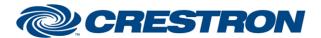

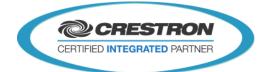

| Display_Set_Light_Screen               | D | Latches high to display the set light color screen.             |
|----------------------------------------|---|-----------------------------------------------------------------|
| Display_Set_SJVA_Screen                | D | Latches high to display the set SJVA level screen.              |
| Display_Spa_(Temp1)_Screen             | D | Latches high to display the set spa (temp1) level screen.       |
| Display_Pool_(Temp2)_Screen            | D | Latches high to display the set pool (temp2) level screen.      |
| Display_Wait_Message                   | D | Latches high to display wait message screen.                    |
| Wait_Message_Text                      | S | Text field displaying the wait message received.                |
| Display_Message                        | D | Latches high to display message screen.                         |
| Message_Text                           | S | Text field displaying the message received.                     |
| Location_<1-10>_Serial_Number_Text     | S | Displays the serial number for locations if they exist.         |
| Location_<1-10>_Label_Text             | S | Displays the label for location 1 if it exists.                 |
| Location_Text                          | S | Displays the location that was selected for monitoring/control. |
| Home_Status_Text                       | S | Displays the selected location's connection status.             |
| Pool_(Temp2)_Pump_Is_ <on off=""></on> | D | Indicates that pool (temp2) pump is on or off.                  |
| Spa_(Temp1)_Pump_Is_ <on off=""></on>  | D | Indicates that spa (temp1) pump is on or off.                   |
| Pool_(Temp2)_Heater_Is_Enabled         | D | Indicates that pool (temp2) heater is enabled.                  |
| Pool_(Temp2)_Heater_Is_Disabled        | D | Indicates that pool (temp2) heater is disabled.                 |
| Pool_(Temp2)_Heater_Is_Heating         | D | Indicates that pool (temp2) heater is heating.                  |
| Spa_(Temp1)_Heater_Is_Enabled          | D | Indicates that spa (temp1) heater is enabled.                   |
| Spa_(Temp1)_Heater_Is_Disabled         | D | Indicates that spa (temp1) heater is disabled.                  |
| Spa_(Temp1)_Heater_Is_Heating          | D | Indicates that spa (temp1) heater is heating.                   |
| Solar_Heater_Is_Enabled                | D | Indicates that solar heater is enabled.                         |
| Solar_Heater_Is_Disabled               | D | Indicates that solar heater is disabled.                        |
| Solar_Heater_Is_Heating                | D | Indicates that solar heater is heating.                         |
| SWC_Boost_Is_Enabled                   | D | Indicates that SWC boost is enabled.                            |
|                                        |   |                                                                 |

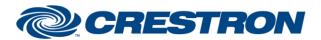

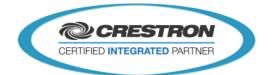

| SWC_Boost_Is_Disabled           | D | Indicates that SWC boost is disabled.                      |
|---------------------------------|---|------------------------------------------------------------|
| SWC_Low_ls_Enabled              | D | Indicates that SWC low is enabled.                         |
| SWC_Low_ls_Disabled             | D | Indicates that SWC low is disabled.                        |
| Home_Spa_(Temp1)_Setpoint_Text  | S | Displays the spa (temp1) setpoint.                         |
| Home_Pool_(Temp2)_Setpoint_Text | S | Displays the pool (temp2) setpoint.                        |
| Home_System_Type_Text           | S | Displays the system type.                                  |
| Home_Freeze_Protection_Text     | S | Displays the freeze protection settings.                   |
| Home_Cover_Pool_Text            | S | Displays the cover pool settings.                          |
| Home_Air_Temp_Text              | S | Displays the current air temp.                             |
| Home_Spa_(Temp1)_Temp_Text      | S | Displays the spa (temp1) temp.                             |
| Home_Pool_(Temp2)_Temp_Text     | S | Displays the pool (temp2) temp.                            |
| Home_Temp_Scale_Text            | S | Displays the temperature scale (C or F).                   |
| Home_SWC_Setpoint_Text          | S | Displays the SWC setpoint.                                 |
| Home_ACL_Value_Text             | S | Displays the ACL value.                                    |
| Home_Spa_Salinity_Text          | S | Indicates that the LED is active or inactive.              |
| Home_Pool_Salinity_Text         | S | Displays the spa salinity.                                 |
| Home_ORP_Text                   | S | Displays the ORP setting.                                  |
| Home_pH_Text                    | S | Displays the pH setting.                                   |
| Freeze_Protection_Available     | D | Indicates that freeze protection information is available. |
| Cover_Pool_Available            | D | Indicates that cover pool information is available.        |
| Solar_Heater_Available          | D | Indicates that solar heater information is available.      |
| SWC_Setpoint_Available          | D | Indicates that SWC setpoint information is available.      |
| SWC_Boost_Available             | D | Indicates that SWC boost information is available.         |
| SWC_Low_Available               | D | Indicates that SWC low information is available.           |
|                                 |   |                                                            |

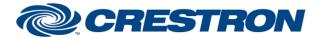

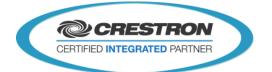

| ACL_Value_Available             | D | Indicates that ACL value information is available.                |
|---------------------------------|---|-------------------------------------------------------------------|
| Spa_Salinity_Available          | D | Indicates that spa salinity information is available.             |
| Pool_Salinity_Available         | D | Indicates that pool salinity information is available.            |
| ORP_Available                   | D | Indicates that ORP information is available.                      |
| pH_Available                    | D | Indicates that pH information is available.                       |
| OneTouch_Button_<1-6>_Is_Active | D | Indicates that a OneTouch button is active.                       |
| OneTouch_Button_<1-6>_Available | D | Indicates that a OneTouch button is available.                    |
| OneTouch_Button_<1-6>_Text      | S | Displays the label for OneTouch buttons.                          |
| Aux_ <n>_State_Is_On</n>        | D | Indicates that an aux status is on.                               |
| Aux_ <n>_State_Is_Off</n>       | D | Indicates that an aux status is off.                              |
| Aux_ <n>_Label_Text</n>         | S | Displays the label for an aux button.                             |
| Aux_ <n>_Type_Text</n>          | S | Displays the type for an aux button.                              |
| Aux_ <n>_Subtype_Text</n>       | S | Displays the subtype for an aux button.                           |
| Lighting_Setting_Text           | S | Displays the type of light color being used for the selected aux. |
| Aux_Color_<1-15>_Text           | S | Displays the labels for the aux colors.                           |
| SJVA_Setting_Text               | S | Displays the current SJVA setting for the selected aux.           |
| Dimmer_Setting_Text             | S | Displays the current dimmer setting for the selected aux.         |

| PARAMETERS:   |   |                                                                                 |
|---------------|---|---------------------------------------------------------------------------------|
| Email_Address | S | E-mail address used for the Zodiac iAquaLink Web Connect System active account. |
| Password      | S | Password used for the Zodiac iAquaLink Web Connect System active account.       |
| Debug         | Α | Use to enable/disable debugging.                                                |

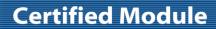

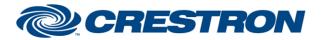

Partner: Jandy Model: iAquaLink

**Device Type: Pool Controller** 

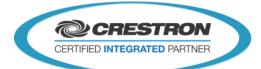

| TESTING:                         |                                                                                                  |
|----------------------------------|--------------------------------------------------------------------------------------------------|
| OPS USED FOR TESTING:            | 3-Series: v1.005.0007                                                                            |
| SIMPL WINDOWS USED FOR TESTING:  | v4.02.20                                                                                         |
| DEVICE DB USED FOR TESTING:      | v54.00.003.00                                                                                    |
| CRES DB USED FOR TESTING:        | v43.05.006.00                                                                                    |
| SYMBOL LIBRARY USED FOR TESTING: | v886                                                                                             |
| SAMPLE PROGRAM:                  | 3 Series: Jandy iAquaLink v1.1 Demo CP3.smw                                                      |
| REVISION HISTORY:                | v1.0 – Original release<br>v1.1 – Resolved issue with module not working when running on an MC3. |